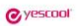

# **User 's manual SHMCI**

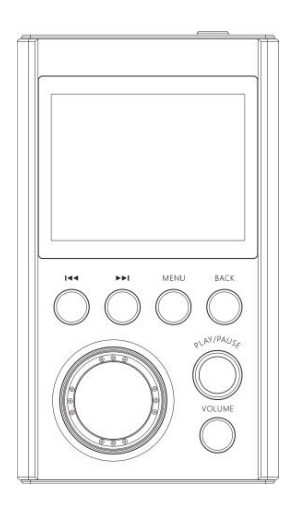

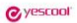

#### **Foreword**

Thanks for chose the Yescool lossless music player.

In order to familiarize you with the operation of the machine as soon as possible, we have provided a detailed user manual, from which you can learn about product introduction, usage, system settings, and safety precautions. Before you use this product, be sure to carefully read all the information provided with the machine, which will help you to better use this product. At the time of writing this manual, we were very careful and rigorous, and we believe that the information provided in this manual is correct and reliable. If there are any omissions, please do not hesitate to extend your support and eagerly welcome your correction. If you find any problems during the use of the product, please contact us in time, thank you for your cooperation!

## **Chapter 1 Before Use**

#### **1. Features**

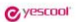

- $\triangleright$  A new generation of high-fidelity digital lossless music players;
- ➢ High-precision CNC aluminum alloy shell manufacturing process;
- ➢ High-definition 2.0-inch true color TFT color display, lyric display function;
- ➢ Professional DSP audio decoding IC+ imported DAC dual decoding, effectively restore the real scene;
- ➢ Professional low-noise pre-stage voltage amplification + post-precision current amplification amp, thrust shock;
- $\triangleright$  The disc encoder can quickly find the track function, convenient and quick;
- ➢ Intelligent song classification function, which can search by album, artist and style;
- ➢ Album cover function, breakpoint memory function, can remember the boot volume or custom volume;
- ➢ Support MP3, WMA, WAV, FLAC, APE, ACC, OGG, AIFF, DSD64 and other music formats, outstanding performance;

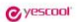

- ➢ Support CUE track decoding function;
- ➢ Equalizer function, including rock, pop, soft, jazz, classical, electronic music sound effects;
- ➢ Multi-task operating system, energy-saving settings, custom shutdown time;
- $\triangleright$  Multiple play modes: single repeat, all repeat, random play;

My favorite, join the playlist feature;

- $\triangleright$  Line output function, output level can be synchronized with the volume, -6DB, 0DB optional;
- $\triangleright$  Music files can be deleted on this device, key lock function:
- ➢ Upgradable to multiple languages, support for local firmware upgrades;
- ➢ Built-in lithium battery

#### **2. Accessories**

- 1. Player 1
- 2. Certificate of Conformity 1
- 3. User Manual 1

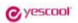

4. Warranty card 1

5.USB cable 1

Note: If any of the above accessories are changed, please refer to the actual contents in the box.

#### **3. Product Safety Information**

WARNING: Failure to comply with these safety instructions could result in injury and danger!

- $\triangleright$  Do not drop or hit the player violently. Doing so may result in serious damage or malfunction.
- ➢ Do not open or disassemble the player. There are no parts to be maintained.
- ➢ This product should not be used in humid and hot environments. Do not put this product into water or any liquid.
- $\triangleright$  Do not expose the product to sunlight or place the product in a fire. The battery may explode and catch fire.
- $\triangleright$  If you do not use it for a long time, please charge the product every two months and discharge it once.

#### **4. Product icon and function**

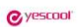

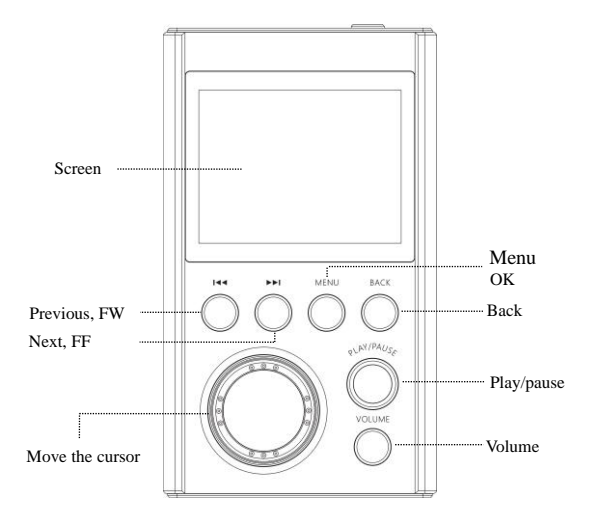

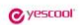

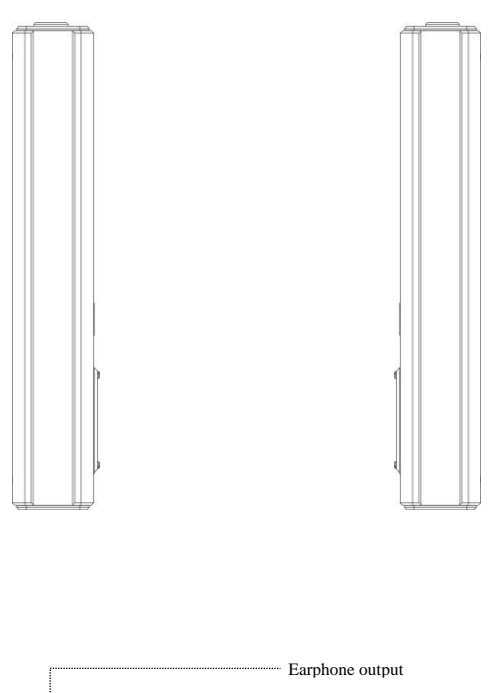

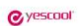

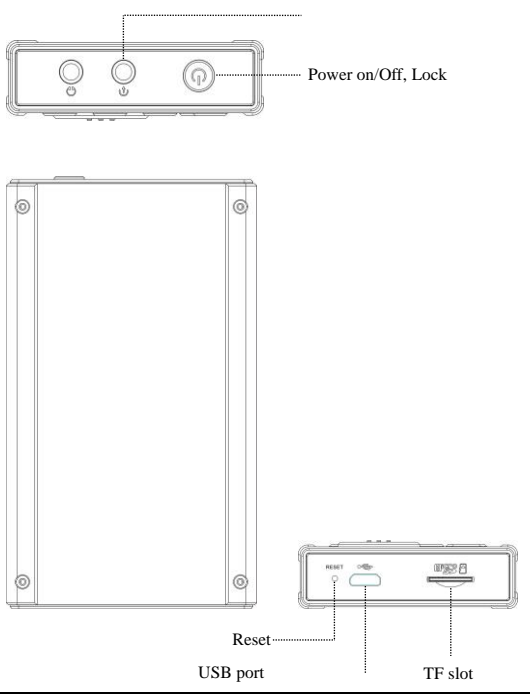

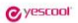

## **Chapter 2 Quick Operation**

**Attention:** Short press in below means short press the button and then to release immediately.

Long press means to hold the button for 2 to 3 seconds and then release.

#### **1.Power on**

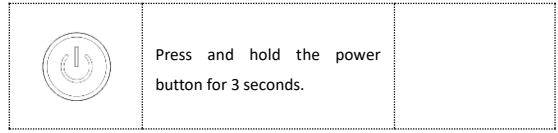

## **2. Power off**

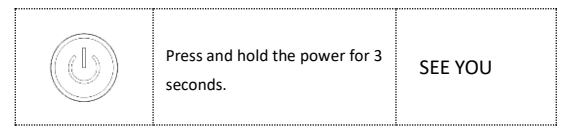

## **3.Lock**

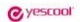

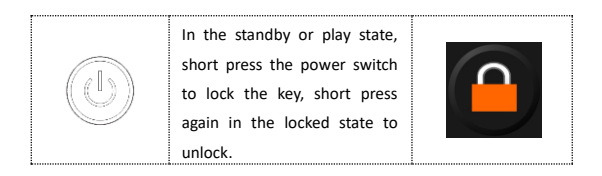

#### **4.Reset**

If the player crashes, press the "RESET" button to reset the system to forced shutdown. If it still does not turn on, Please check if the battery is dead.

#### **5.Pause**

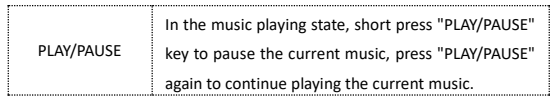

#### **6.Select**

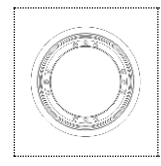

In the music playing interface state, rotate the circular scroll wheel to display the music file list, or press the "BACK" key to return to the main interface. Select the "file browse" menu to enter the list of all music files, press the " $\overline{\blacktriangleleft}$ " key or

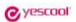

" I we key to select and Press the "PLAY/PAUSE" button to play the desired song.

**Decode the CUE Tracking File: Press MENU to confirm entering the CUE file list in playback mode. The system will display all the song files and press the "PLAY/PAUSE" button to play.**

**(The file name of the track file must match the file name of the song)**

#### **7.Previous, FW/Next, FF**

1) Previous, FW

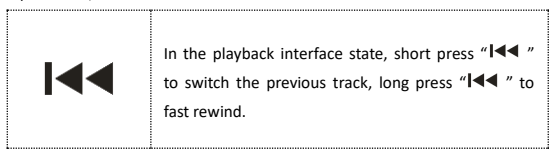

2) Next, FF

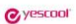

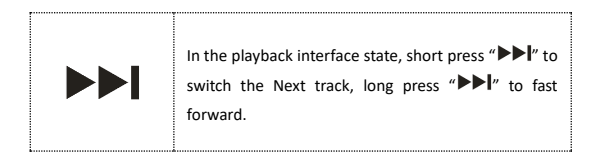

## **8.Volume**

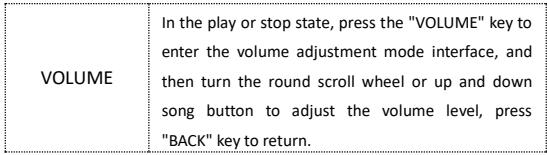

### **9.Back**

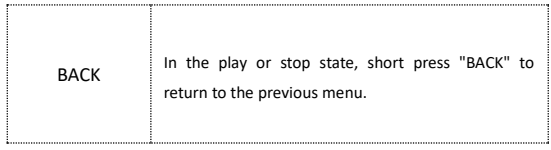

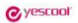

## **Chapter III Document Management and Playback**

#### **1. File deletion**

In the main menu state, press "MENU" to enter the file browsing menu, find the file you want to delete, press "MENU" key to select the delete menu option, and then press "MENU" key to select OK to delete. If you exit to delete, press "BACK". "Exit delete option

(Note: It cannot be restored after deletion, please note backup)

# **2.Song classification**

In the main menu state, press the "I<4" or ">>I" button to select the song category menu, short press the "MENU" button to enter, respectively: all songs, singers, albums, styles, four categories, in the playlist state Press the "PLAY/PAUSE" button to play directly

# **3.File browsing**

In the main menu state, press the "I<4" or ">>I" button to

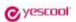

select the file browsing menu, short press the "MENU" button to enter all song lists, rotate the circular wheel encoder switch to select the desired music file, press the "PLAY/PAUSE" button. You can play it.

# **4. Equalizer**

In the main menu state, press the " $\blacktriangleleft$ " or " $\blacktriangleright$ " button to select the equalizer menu, press the "MENU" button to enter, respectively, turn off, rock, pop, soft, jazz, classical, electronic music, select the desired sound. Press the "MENU" button to confirm the selection.

Note: Music with a sampling rate above 48KHz does not support

sound adjustment for lossless audio! This device only supports

the sound adjustment of the sampling rate below 48KHz!

# **5. My favourite**

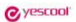

In the main menu state, press the " $\blacktriangleleft$ " or " $\blacktriangleright$   $\blacktriangleright$  " button to select my favorite menu, short press the "MENU" button to enter, respectively: my favorite [1], my favorite [2], my Favorite [3] list, the list is all like the classification.

1. Add to my favorite: In the main menu state, press the "I or " $\blacktriangleright$ " button to select the song category menu, press the "MENU" button to enter all music lists, press the " $\blacktriangleleft$ " button or " $\blacktriangleright$  " $\blacktriangleright$ " button to select the ones that need to add to favorite list, press "MENU" button to confirm to add it to favorite playlist

2. Delete my favorite mark: In the main menu state, press " $\blacktriangleleft \blacktriangleleft$ " or " $\blacktriangleright \blacktriangleright \blacktriangleleft$  " to select my favorite menu, select the song you want to delete, press "MENU" to confirm, select "remove from playlist" the system will clear my favorite tag, if you select "Delete Playlist" the system will clear all the tags in my favorite list

# **6. Playback settings**

In the main menu state, press the " $\blacktriangleleft \blacktriangleleft$ " or " $\blacktriangleright \blacktriangleright \blacktriangleleft$ " button to select the playback settings menu, press the "MENU" button to enter, There are: random play, repeat play, boot volume, line level menu selection.

1. Random play: When the random play is set to on, the system

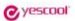

will not play in the copy order of the song, and will be selected for random playback.

2. Repeat play: When you enter the repeat play menu, there are: repeat play off, single repeat, all repeat for you to choose, press "MENU" to confirm the play mode.

3. Boot volume: There are 2 modes, memory and custom mode.

Memory mode: Memorize the volume value set when the last shutdown.

Custom mode: Memorize the volume value set by yourself.

4. Line level: Line output audio amplitude selection, respectively: volume synchronization, -6DB, 0DB output optional.

Volume sync: The audio amplitude of the line output is controlled by the volume adjustment

-6DB: The audio amplitude of the line output is not controlled by the volume adjustment, and the output is fixed to the amplitude of -6DB.

0DB: The audio amplitude of the line output is not controlled by the volume adjustment, and the output is fixed to the amplitude of 0DB.

Note: The line output is the LINE OUT output.

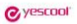

## **Chapter IV System Settings**

In the main menu state, press the " $\blacktriangleleft \blacktriangleleft$ " or " $\blacktriangleright \blacktriangleright$ " button to select the setting menu, press the "MENU" button to enter, There are : language, update song library, backlight timer, timed shutdown, information, automatic upgrade, format device , factory setting menu selection.

## **1.Language**

This machine has multi-language settings, Simplified Chinese, English and other multi-language options.

## **2. Update song library**

 The playlist will be re-updated when you select the Update Library menu.

## **3. Backlight timer**

The backlight timers are available for 10 seconds, 20 seconds, and 30 seconds, respectively. When the desired time is selected, the machine will save power according to the set time.

## **4. Timed shutdown**

Timed shutdown is mandatory for the playback state. Press

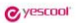

" $\blacktriangleleft$  " or " $\blacktriangleright$ " to select the off or set the time to shut down. The shutdown time is 1-99 minutes. Press "MENU" to confirm the selection. (Note: Timed shutdown is only valid once)

# **5. Information**

 Information: Player software version information and disk space respectively.

# **6. Auto update**

This machine supports the local upgrade function. When the official firmware is released, it can be copied to the disk system for automatic upgrade.

# **7. Formatting device**

Format the device: press the "MENU" button to enter, then press the " $\blacktriangleleft \blacktriangleleft$ " button or " $\blacktriangleright \blacktriangleright \blacktriangleright \blacktriangleright \blacktriangleright$ " button to select Yes or No, press the "MENU" button to confirm and exit. (Note: all data cannot be recovered after formatting)

# **8. Factory settings**

Factory setting: It can be restored to the factory settings.

## **Chapter 5 Connecting to a Computer**

# **1 Connect to a computer**

In order to download and upload files from your computer, connect the USB port of the PC to the unit with the supplied USB cable, and it will automatically turn on when connected.

The first time you connect, the computer will promptly create a driver information base, find new hardware and other information, you can automatically detect the machine. The display shows as shown on the right, indicating that the connection was successful.

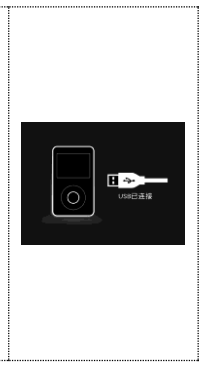

# **2 Upload download file**

**O**yescool

The drive icon appears on ●可移动磁盘 (1.) 可移动磁盘 the PC like right pictures under Windows system.

# **3 Disconnect from the computer**

After the file transfer is complete,

please close my computer or explorer and then unplug the cable as follows.

停止 USB Mass Storage Device - 驱动器(H:)

For users of WINDOW 2000 or higher operating systems, follow the steps below:

➢Click the green arrow in the lower right corner of your computer.

➢Click to stop USB Disk - drive

➢After the Safely Remove Hardware dialog box appears, click OK to remove the USB cable.

তেখেত আদাস

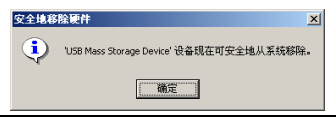

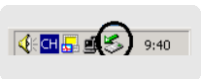

10:56

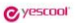

**Reference: Different operating system picture tips are slightly different, the above picture is for reference only.**

# **4 Battery and charging**

This unit has a built-in lithium battery. You can charge the unit by connecting the computer with the supplied USB cable. When charging, the battery icon will cycle. When the battery is full, the battery full icon  $($  $[$  $[$  $[$  $]$  $[$  $]$  $]$   $]$  will be displayed. The built-in lithium battery can be fully charged in about 2.5 hours.

**Note: If charging with an adapter, please use the maximum output is 5V, 1A charger for charging.**

# **5Troubleshooting**

## ➢**The player does not display when the power button is pressed.**

- ➢The cause of the fault and its troubleshooting method: The lithium battery has no power, so please charge the lithium battery in time.
- ➢If the player freezes, press the "RESET" button to reset the system and restart it. If it still does not turn on, check if the battery is dead.
- ➢**No sound when playing a file.**

The cause of the fault and its troubleshooting: the volume is too small, adjust the volume; or there is no music file in the player.

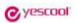

please download.

- ➢**Cannot download music files after connection.**
- ➢Causes and troubleshooting: Your motherboard may not support the USB interface and you need to upgrade your motherboard driver.
- ➢**Why is there sometimes a computer-side exception when plugging and unplugging the player?**

The cause of the fault and its troubleshooting method: mainly due to the USB plugging and unplugging during file transfer, it is recommended that the user do not disconnect during the transmission process to avoid causing the computer to be abnormal.

➢**Why is the total memory display in the player inconsistent with the actual nominal?。**

Reason: Mainly because you need some memory space to store programs and display fonts, so the total memory you see is smaller than the actual nominal.

➢**Why are some MP3 songs not playing properly in the player?** The cause of the fault and its elimination: In the strict sense, MP3 refers to the music file compressed by the MPEG I Layer 3 standard. Most MP3 songs are currently in this format. When you encounter an MP3 song format that the player cannot match, you can choose one of the following two measures: l)

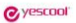

Remove the incompatible song from the player to ensure the normal operation of the player. 2) When using the software to compress itself, please select the encoding method of MPEG I Layer 3.

- ➢ **Why can't I delete a file in the player through the management software? Or when I delete a file in the player, I am prompted "Delete failed or delete error"?** Use "My Computer" to check if the files in the player are read-only. If so, modify the read-only attribute to the archive attribute to delete it.
- ➢ **As a mobile hard disk, do I need to install a driver in WINDOWS XP/VISTA/WINDOWS 7?** No need to install the driver. Currently does not support WINDOWS98 operating system。

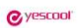

# **7 Technical specifications**

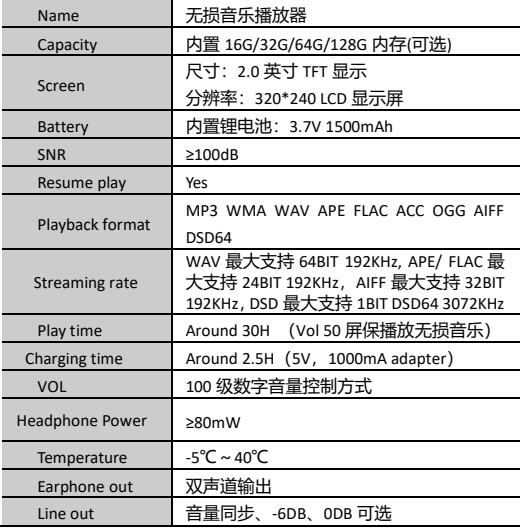

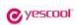

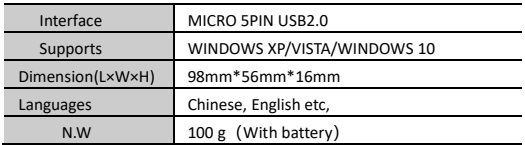

The contents of this manual are subject to change without prior notice.